<span id="page-0-1"></span>A PDF of this newsletter and previous ones can be found by logging in to ServiceNet and clicking on the [Elsa Newsletter](https://www.vwhub.com/snetljct/en/web/vw/elsaweb-newsletter) section in the Technician References menu.

# **VW Elsa Newsletter**

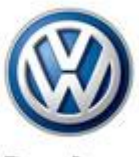

Das Auto.

Edition 144: July 13, 2015

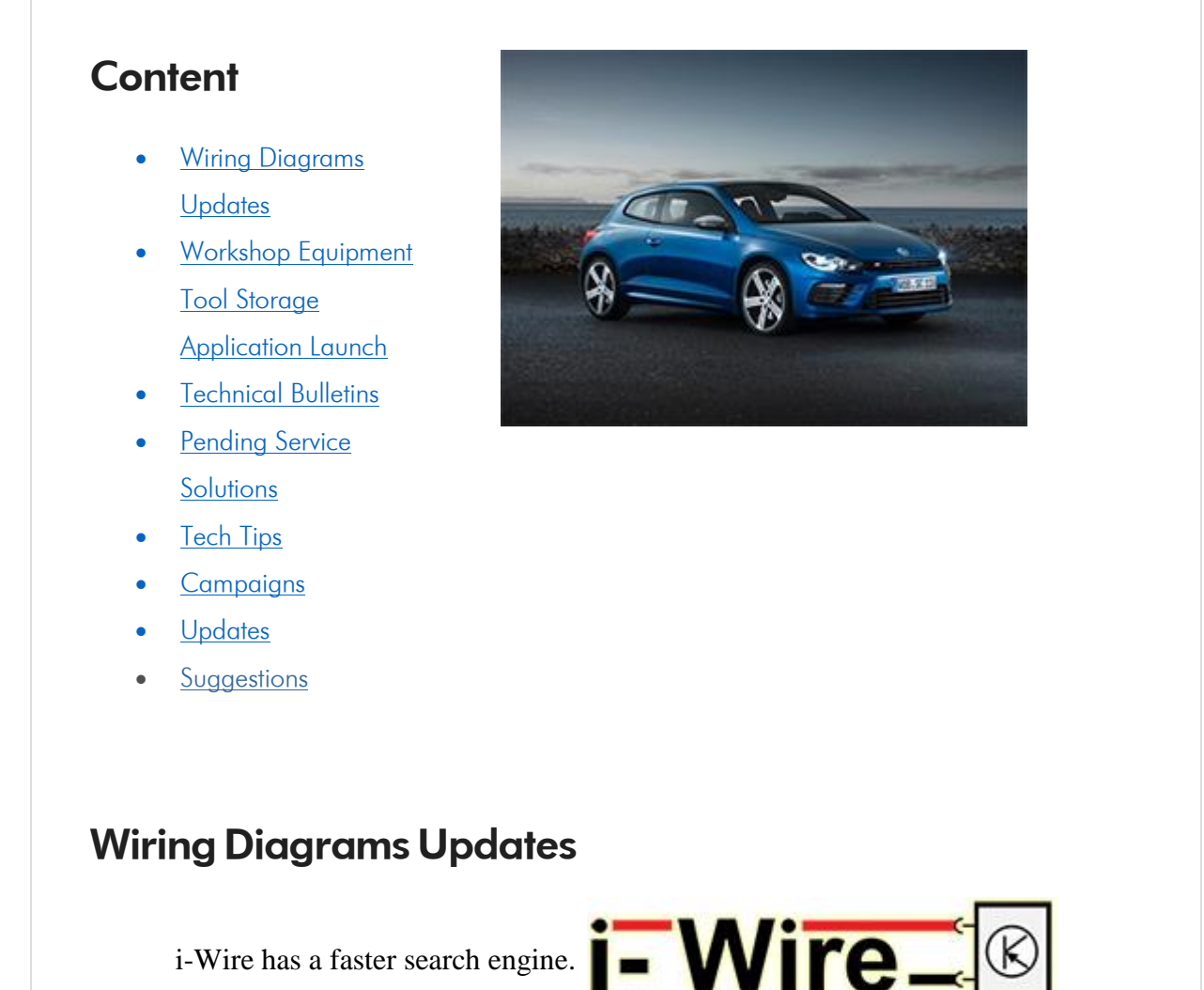

**Next Generation Wiring Diagrams** 

<span id="page-0-0"></span>To access i-Wire, login to ServiceNet.

## <span id="page-1-0"></span>**Workshop Equipment Tool Storage Application Launch**

VWGoA is proud to inform you of the launch of the recently announced Workshop Equipment Tool Storage Application (TSA), reference VSE-15-10 – Workshop Equipment Tool Storage Application Rollout. This application was developed through feedback provided by dealerships during National Dealer Meetings & in dealership demonstrations, dealership pilots, industry best practice studies, and in collaboration with the Technician Advisory Board (TAB).

The TSA is a highly intuitive, customizable tool storage management system that provides functionality necessary to better manage your Service Tools & Equipment inventory through the use of many customizable features.

Some of these features include:

- Enhanced accountability through tool check out / in.
- Customizable Minimum Required Tool (MRT) placement provides dealerships with the ability to custom place tools to best suit their individual needs.
- Ability to upload optional and locally procured tool inventory.
	- o Multiple tools can be uploaded through excel.
	- o Individual tools can be uploaded as needed or at time of purchase.
- Individual dealership administrative rights.
	- o The dealership administrator assigns and manages users.
- Ability to report missing or unserviceable tools.
- Downloadable Excel tool storage indexes.
- Ability to add comments for each tool in the inventory.
- Downloadable usage report.
- Downloadable Minimum Required Tool list and tool storage indexes.
- Available through the Service Tools & Equipment website.

**To begin using the Workshop Equipment Tool storage Application, please refer to the User Quick Start Guide, VSE-15-12 – Tool Storage Application (TSA) – Startup Guide, located in Service Net under the Workshop Equipment tab in Communications. [Back to top](#page-0-1)** 

## <span id="page-2-0"></span>**Technical Bulletins**

#### **01 15 15 - 2040171 Supersedes Technical Bulletin V011512 dated May 19, 2015 to update the technical diagnosis answer to yes on the 4th warranty table.**

#### **MIL ON Camshaft Position Faults P0011 and or P0016 Stored in Fault Memory**

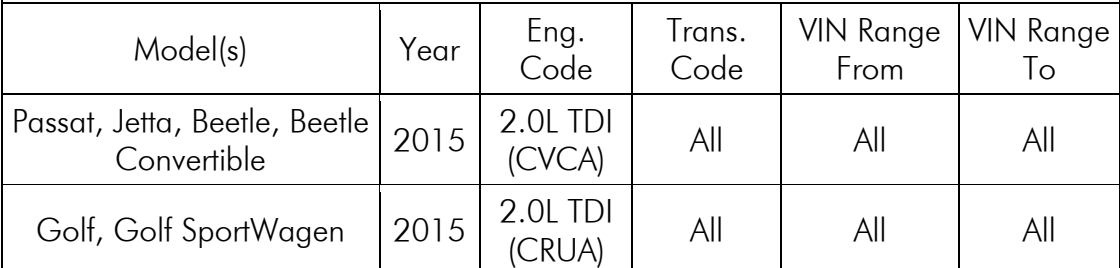

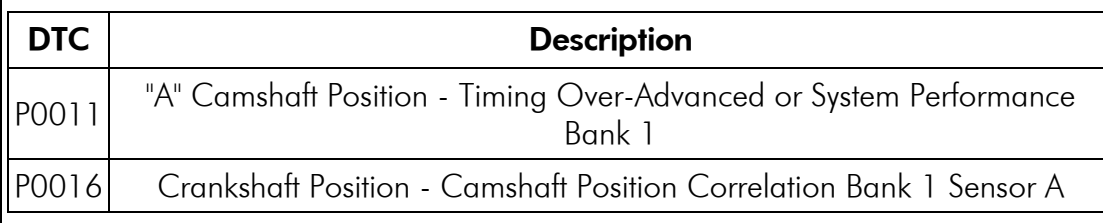

The camshaft adjuster control valve may stick causing camshaft position faults. **Production Solution:** Measures implemented into production.

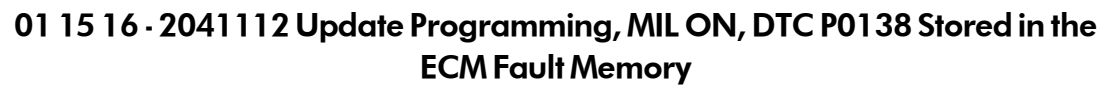

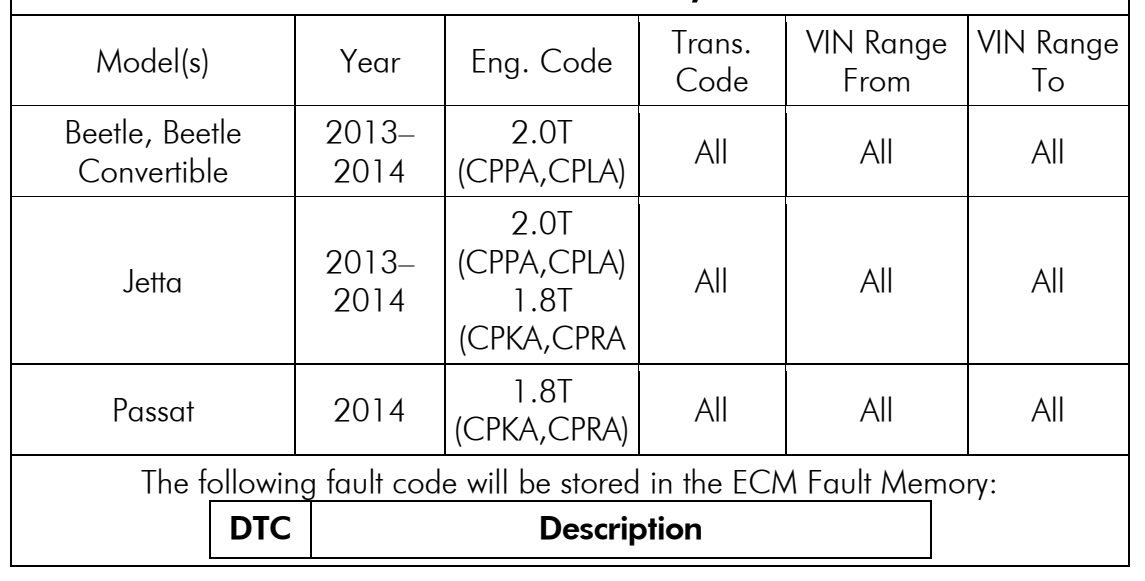

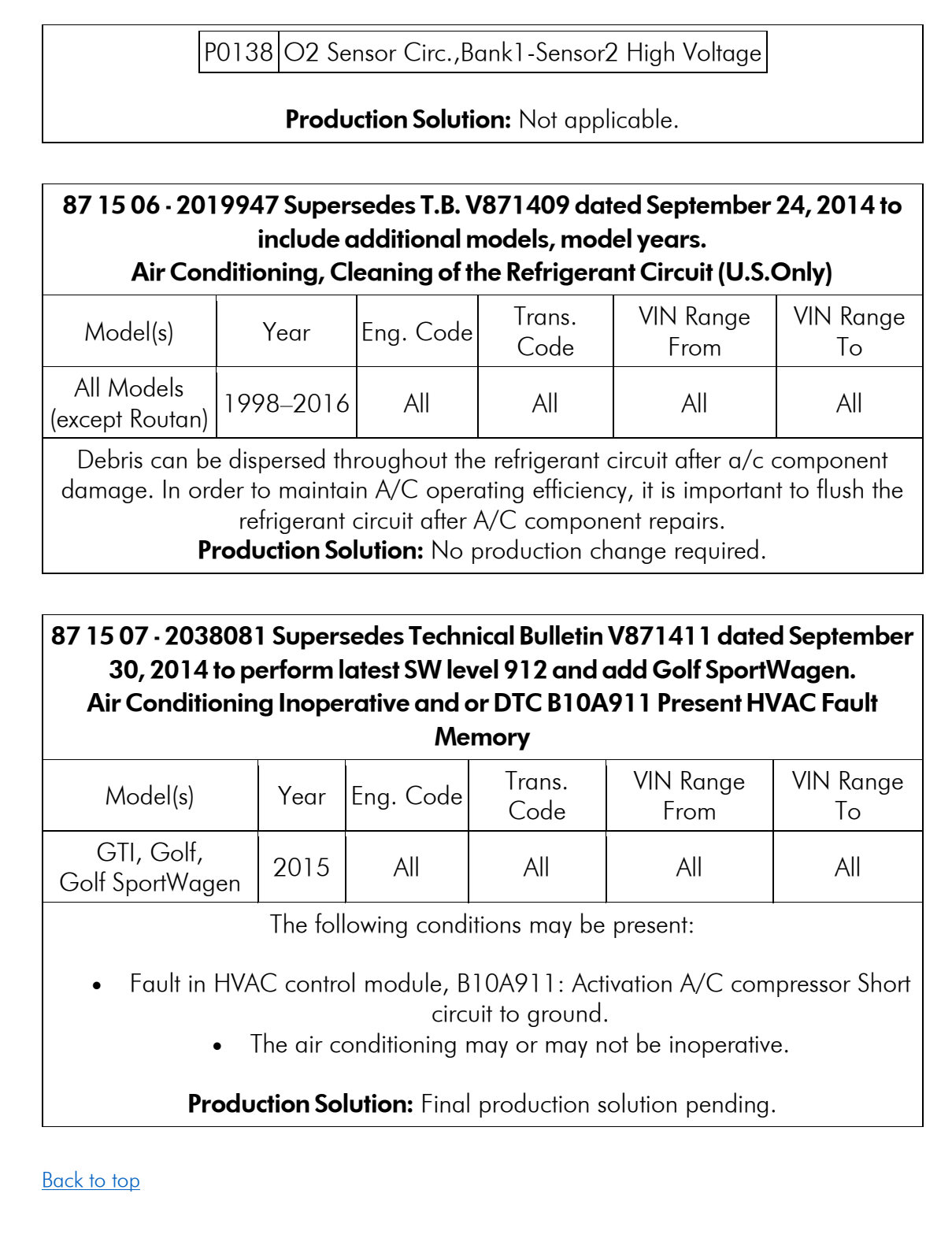

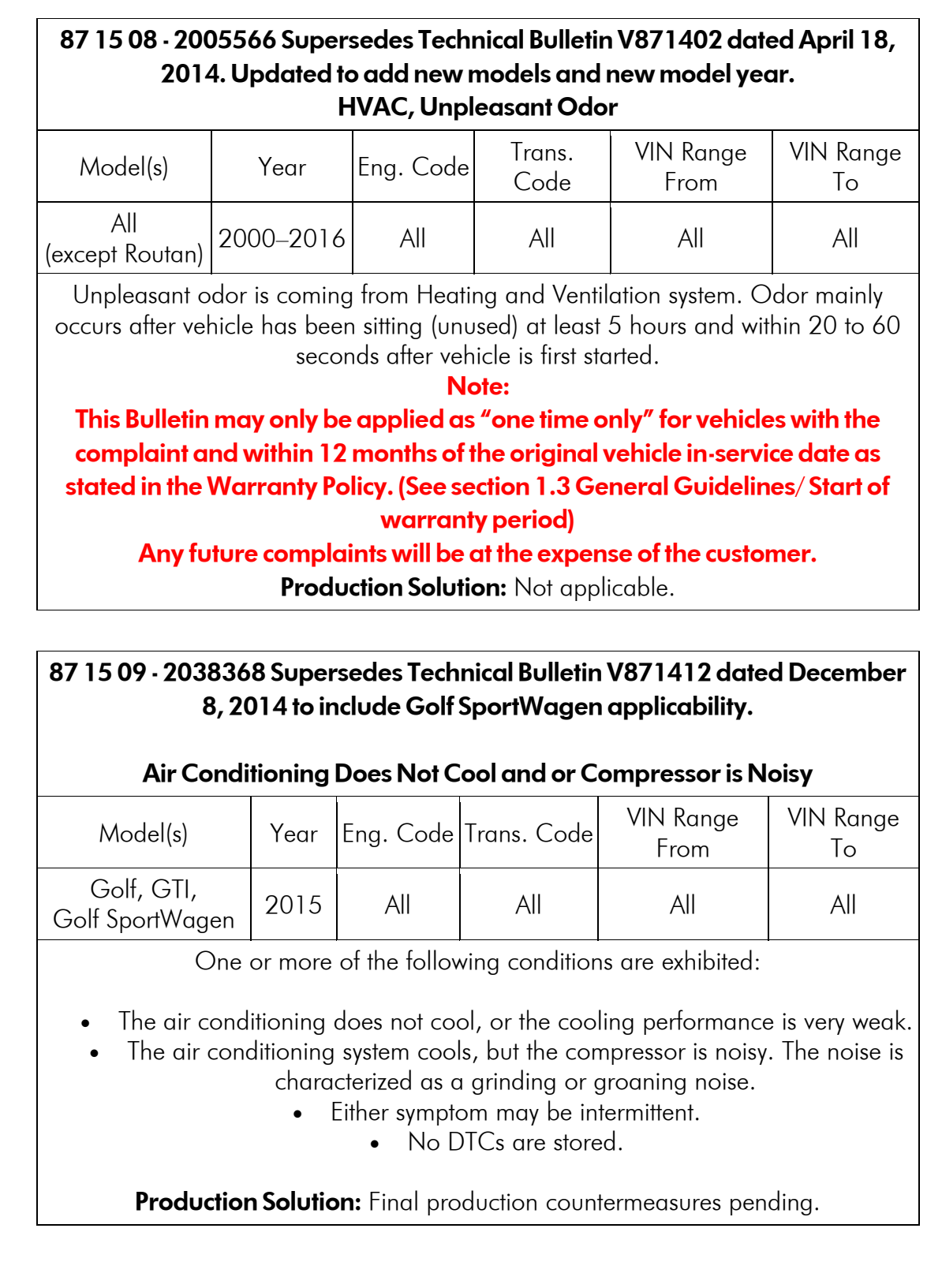

## <span id="page-5-0"></span>**Pending Service Solutions**

No new Pending Service Solutions this week. [Back to top](#page-0-1)

## <span id="page-5-1"></span>**Tech Tips**

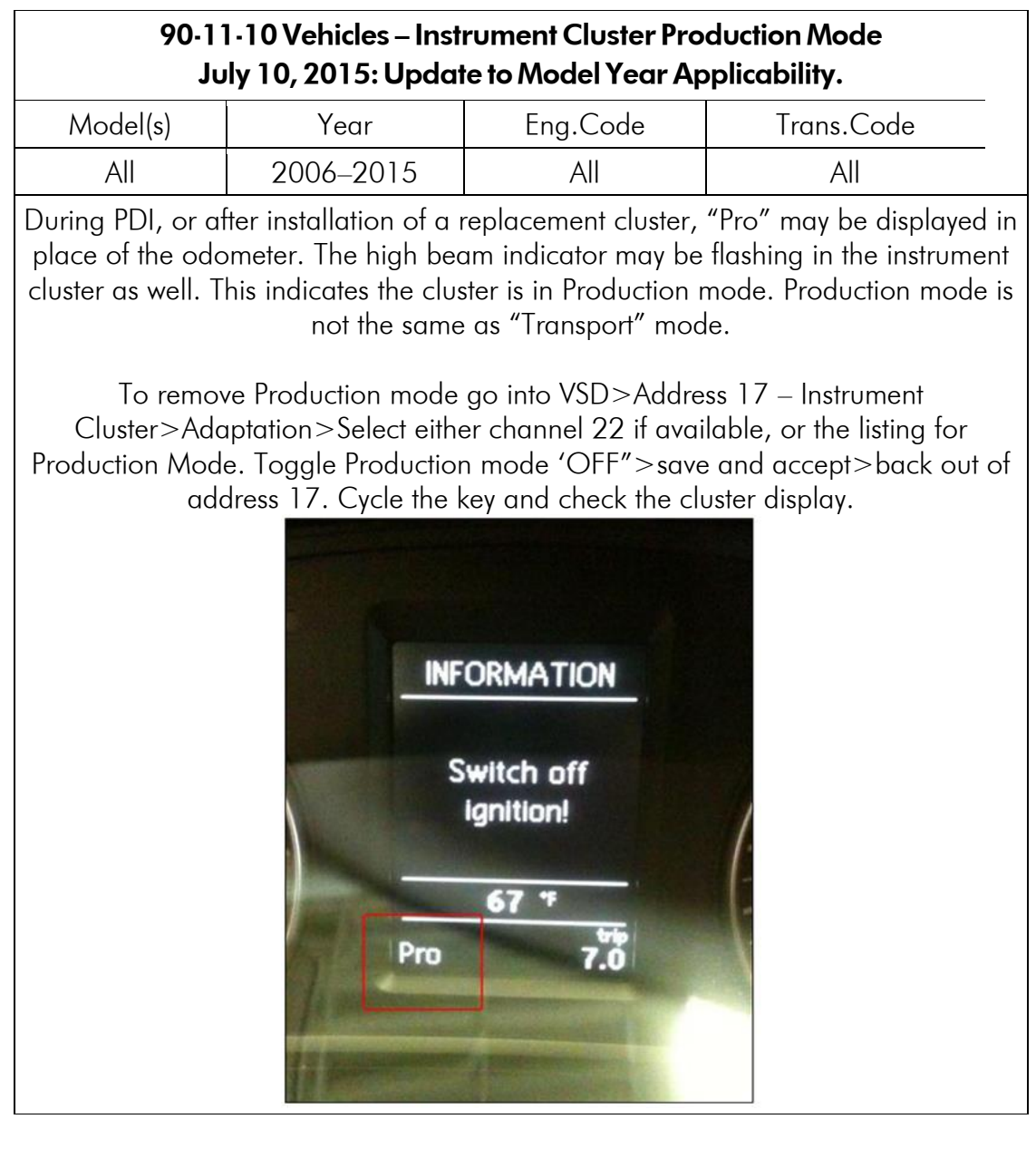

### <span id="page-6-0"></span>**Campaigns**

#### **Campaign Tip - Safety Recall 28H1 28H1 - Ignition Switch (WIN Module)**

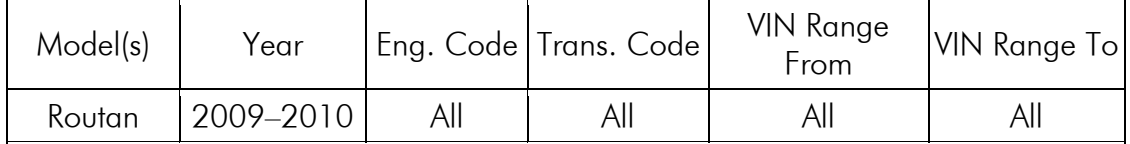

Scan tool software must be at v13.04.15 or higher or programming the new WIN/ignition switch will not be possible. A reminder about this is found in the recall work procedure:

#### **NOTE:**

The following requirements MUST be followed during the adaptation of the new WIN and keys:

- This procedure requires the WiTECH Desktop Client. DO NOT attempt to perform WIN and/or key adaptation using the StarMOBILE Desktop Client.
	- The WiTECH Desktop Client software must be v13.04.15 or higher to program the WIN and keys (FOBIKs) successfully.
- Battery voltage must consistently remain between 13.2V and 13.5V during the programming process. Use the InCharge 940 (or equivalent) to maintain proper system voltage.
	- For this procedure, the WIN and FOBIKs are pre-programmed together. Follow the instructions below to avoid damaging the new WIN and/or FOBIKs.

## **Updates**

No new updates this week.

## <span id="page-6-1"></span>**Suggestions**

Please send comments or suggestions to: wwoa.workshopinformation@vw.com

#### [Back to top](#page-0-1)

© 2015 Volkswagen of America, Inc. All rights reserved. Information contained in this document is based on the latest information available at the time of printing and is subject to the copyright and other intellectual property rights of Volkswagen of America, Inc., its affiliated companies and its licensors. All rights are reserved to make changes at any time without notice. No part of this document may be reproduced, stored in a retrieval system, or transmitted in any form or by

any means, electronic, mechanical, photocopying, recording, or otherwise, nor may these materials be modified or reposted to other sites, without the prior expressed written permission of the publisher.